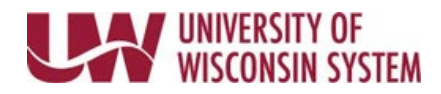

## **Delete rows on the Timesheet**

Removing a row will remove all data from that row.

## **Remove Single Row**

- 1. Navigate to your [timesheet.](https://uwservice.wisconsin.edu/docs/publications/phit_access_the_timesheet.pdf)
- 2. Click the **minus sign** in the row on the day to remove.
- 3. Click **Yes – Delete** to confirm that the row of data should be deleted.
- 4. Click **Submit**.

## **Remove Multiple Rows**

- 1. Navigate to your [timesheet.](https://uwservice.wisconsin.edu/docs/publications/phit_access_the_timesheet.pdf)
- 2. Click the **Select to Delete** box on the rows to remove.
- 3. Click **Delete Selected Rows** button
- 4. Click **Yes** to verify the rows of data should be deleted.
- 5. Make time entries as necessary.
- 6. Click **Submit**.